## <span id="page-0-0"></span>**OCR-Scan verwenden (PraxisPad)**

## Vorgehensweise

## **OCR-Scan verwenden** 1. Bitte achten Sie darauf, dass beim Anlegen der Verordnung die richtige Rezeptart ausgewählt ist. Rezeptart Abbrechen Q Suchen  $\ddot{+}$  $A$ REZEPTART Gesetzliche Krankenversicherung (neue Heilmittelrichtlinie Arnold, Ute  $\mathsf{B}$ Gesetzliche Krankenversicherung bis 31.12.2020 Beiker, Alex .<br>Gesetzliche Krankenversicherung: Zahnarzt / Kieferorthopäde Berger, Alexande Gesetzliche Krankenversicherung: Zahnarzt / Kieferorthopäde bis 31.12.2020 Böhm, Nicole nt), SO2, GKV Gesetzliche Krankenversicherung: Frühförderung Böhm, Oliver Private Krankenversicherung Braun, Raine Selbstzahle  $\overline{D}$ Berufsgeno .<br>Schaf Dietrich, Nicole E. lant), PN, GK Engel, Ernst lant), GE F. Faber, Paul rplant), SO4 Franke, Frank Franke, Imngard

Auswahl der Rezeptart

2. Achten Sie außerdem darauf, dass in der Formularauswahl das korrekte Formular ausgewählt wurde.

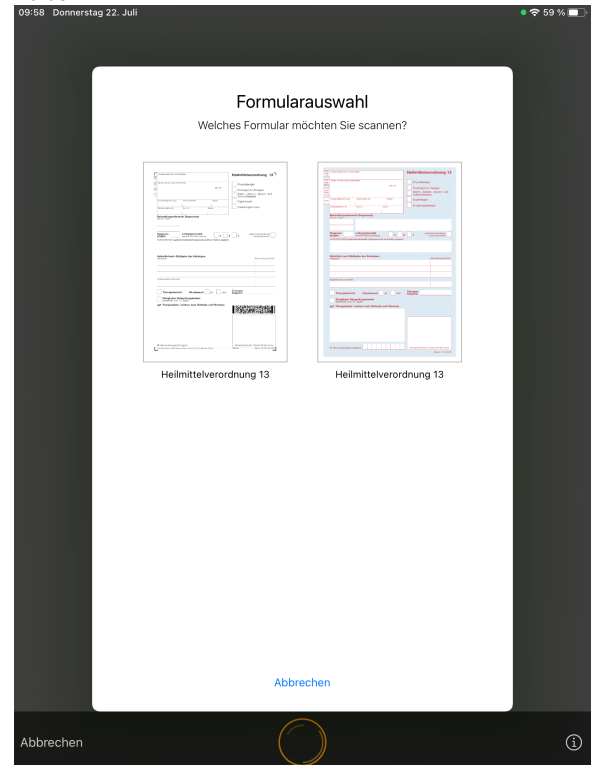

Formularauswahl im OCR-Scan

- 3. Bitte überprüfen Sie, ob die Verordnung auf einem dunklen Untergrund liegt.
- 4. Achten Sie bitte außerdem darauf, dass die Verordnung möglichst frei von Eselsohren oder anderen Knicken ist.
- 5. Überprüfen Sie, ob eine gute und helle Beleuchtung des Raumes gegeben ist.
- 6. Halten Sie das MediFox PraxisPad gerade und möglichst still.
- 7. Beginnen Sie mit einer größeren Entfernung zur Verordnung und bewegen Sie das MediFox PraxisPad langsam in Richtung Verordnung. Das Medifox PraxisPad löst automatisch aus, wenn der Abstand und die Schärfe stimmen.

## Verwandte Artikel

- [OCR-Scan verwenden / Video](https://wissen.medifoxdan.de/pages/viewpage.action?pageId=33915415)  [\(PraxisPad\)](https://wissen.medifoxdan.de/pages/viewpage.action?pageId=33915415)
- [OCR-Scan verwenden](#page-0-0)  [\(PraxisPad\)](#page-0-0)
- [LHB / BVB Automatisierung /](https://wissen.medifoxdan.de/pages/viewpage.action?pageId=42827901)  [Video \(PraxisPad\)](https://wissen.medifoxdan.de/pages/viewpage.action?pageId=42827901)
- [Verordnungsmenge übersteigt](https://wissen.medifoxdan.de/pages/viewpage.action?pageId=21693012)  [orientierende](https://wissen.medifoxdan.de/pages/viewpage.action?pageId=21693012)  [Behandlungsmenge / Video](https://wissen.medifoxdan.de/pages/viewpage.action?pageId=21693012)  [\(WebApp\)](https://wissen.medifoxdan.de/pages/viewpage.action?pageId=21693012)
- [Verordnung anlegen,](https://wissen.medifoxdan.de/pages/viewpage.action?pageId=21693426)  [Frühförderung / Video](https://wissen.medifoxdan.de/pages/viewpage.action?pageId=21693426)  [\(WebApp\)](https://wissen.medifoxdan.de/pages/viewpage.action?pageId=21693426)
- [Verordnung anlegen,](https://wissen.medifoxdan.de/pages/viewpage.action?pageId=21693425)  [Berufsgenossenschaft / Video](https://wissen.medifoxdan.de/pages/viewpage.action?pageId=21693425)  [\(WebApp\)](https://wissen.medifoxdan.de/pages/viewpage.action?pageId=21693425)
- [Privat-Verordnung anlegen /](https://wissen.medifoxdan.de/pages/viewpage.action?pageId=21693418)  [Video \(WebApp\)](https://wissen.medifoxdan.de/pages/viewpage.action?pageId=21693418)
- [GKV-Heilmittelverordnung](https://wissen.medifoxdan.de/pages/viewpage.action?pageId=21692922)  [anlegen 2021 / Video](https://wissen.medifoxdan.de/pages/viewpage.action?pageId=21692922)
- [\(WebApp\)](https://wissen.medifoxdan.de/pages/viewpage.action?pageId=21692922) [Auswertung](https://wissen.medifoxdan.de/pages/viewpage.action?pageId=21693286)  [Hausbesuchsverteilung /](https://wissen.medifoxdan.de/pages/viewpage.action?pageId=21693286)
- [Video \(WebApp\)](https://wissen.medifoxdan.de/pages/viewpage.action?pageId=21693286) [Privat-Verordnung anlegen /](https://wissen.medifoxdan.de/pages/viewpage.action?pageId=21692929)
- [Video \(PraxisPad\)](https://wissen.medifoxdan.de/pages/viewpage.action?pageId=21692929)

ത

Sollte der OCR-Scan weiterhin nicht möglich oder fehlerhaft sein, prüfen Sie bitte, ob die Verordnung handschriftlich ausgefüllt oder bearbeitet wurde. Achten Sie bitte außerdem darauf, dass die Verordnung sauber bedruckt wurde. Abweichungen der Kreuze können hier nicht verarbeitet werden.

⊙ Eine Videoanleitung zum Verwenden des OCR-Scans am PraxisPad finden Sie unter: [OCR-](https://wissen.medifoxdan.de/pages/viewpage.action?pageId=33915415)[Scan verwenden / Video \(PraxisPad\)](https://wissen.medifoxdan.de/pages/viewpage.action?pageId=33915415)